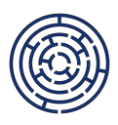

# **UKONČOVÁNÍ PROJEKTU V ŠABLONÁCH PRO ŠKOLY A ŠKOLSKÁ ZAŘÍZENÍ PODPŮRNÝ MATERIÁL PRO PŘÍJEMCE DOTACE VE VÝZVĚ Č. 02\_22\_002 A 02\_22\_003**

#### *Vážení příjemci,*

*na základě zkušeností s uzavíráním projektů a s kontrolami závěrečných zpráv o realizaci si dovolujeme zveřejnit praktická doporučení k přípravě závěrečné zprávy o realizaci a k standardnímu ukončení projektu. Věříme, že tento podpůrný materiál usnadní administraci a přispěje k bezchybnému ukončení projektů.*

Informace k ukončování projektu, včetně povinností příjemce dotace, jsou uvedeny v Pravidlech pro žadatele a příjemce zjednodušených projektů, verze 1 (dále jen PpŽP ZP), v kap. 7.9. Ukončování projektu, dostupných na odkazu [https://opjak.cz/wp](https://opjak.cz/wp-content/uploads/2022/05/PpZP_zjednodusene_projekty_OP_JAK.pdf)[content/uploads/2022/05/PpZP\\_zjednodusene\\_projekty\\_OP\\_JAK.pdf.](https://opjak.cz/wp-content/uploads/2022/05/PpZP_zjednodusene_projekty_OP_JAK.pdf) S kapitolou 7.9. je vhodné se seznámit ještě před pročtením tohoto podpůrného materiálu.

## **Poslední měsíce realizace projektu**

Ukončením projektu je vhodné se zabývat již nějakou dobu před samotným koncem realizace projektu, aby bylo možné předejít případným nedostatkům z přehlédnutí či opomenutí:

- ✓ Několik měsíců před koncem realizace projektu je vhodné porovnat dosud realizované aktivity s aktivitami uvedenými v žádosti o podporu, příp. aktualizované na základě schválené změny projektu, tzn., zda byly všechny aktivity zrealizovány či jsou ještě nějaké aktivity plánovány.
- ✓ Pokud škola/školské zařízení některé aktivity nerealizuje z jakéhokoliv důvodu, je třeba ověřit, že bude splněn účel dotace. Účel dotace je splněn, pokud je v každému specifickém cíli stanoveném v žádosti o podporu (SC 2.3, SC 2.2) realizována alespoň jedna šablona.
- ✓ Je vhodné spočítat výši případné vratky dotace, pokud škola/školské zařízení některé aktivity nerealizuje a/nebo při změně aktivit použila šablonu Nevyužité prostředky. Mezi nerealizované šablony patří i zbývající produktivní hodiny personálních šablon, které nemohly být v projektu využity.
- $\checkmark$  I s ohledem na případnou vratku je vhodné si naplánovat využití prokázaných finančních prostředků dotace, přičemž tyto finanční prostředky mohou být využívány i po skončení realizace projektu a vypořádání závěrečné zprávy o realizaci, viz také stanovisko Generálního finančního ředitelství k projektům zjednodušeného vykazování dostupné na odkazu [https://opjak.cz/aktuality/dokument-zakladni-principy-kontroly-dotaci-financovanych](https://opjak.cz/aktuality/dokument-zakladni-principy-kontroly-dotaci-financovanych-formou-zjednodusenych-metod-vykazovani-ze-strany-financnich-uradu-v-ramci-spravy-odvodu-za-poruseni-rozpoctove-kazne/)[formou-zjednodusenych-metod-vykazovani-ze-strany-financnich-uradu-v-ramci-spravy](https://opjak.cz/aktuality/dokument-zakladni-principy-kontroly-dotaci-financovanych-formou-zjednodusenych-metod-vykazovani-ze-strany-financnich-uradu-v-ramci-spravy-odvodu-za-poruseni-rozpoctove-kazne/)[odvodu-za-poruseni-rozpoctove-kazne/.](https://opjak.cz/aktuality/dokument-zakladni-principy-kontroly-dotaci-financovanych-formou-zjednodusenych-metod-vykazovani-ze-strany-financnich-uradu-v-ramci-spravy-odvodu-za-poruseni-rozpoctove-kazne/)
- ✓ Je nezbytné věnovat pozornost plnění indikátorů povinných k naplnění. Prvním z nich je indikátor 508 102 (počet organizací ovlivněných intervencí RgŠ), kdy v každém zapojeném subjektu na úrovni IZO je třeba realizovat alespoň jednu šablonu. Druhým indikátorem povinným k naplnění je 510 102, který byl vykázán již ve zprávě o realizaci č. 1.
- ✓ Je třeba se ujistit, že každá podpořená osoba v šablonách vzdělávání a spolupráce má vyplněnou kartu účastníka (viz [https://opjak.cz/dokumenty/is-esf-2021-evidence](https://opjak.cz/dokumenty/is-esf-2021-evidence-podporenych-osob/)[podporenych-osob/\)](https://opjak.cz/dokumenty/is-esf-2021-evidence-podporenych-osob/). Kartu účastníka je možné uchovat v elektronické podobě, pokud bude

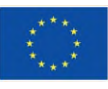

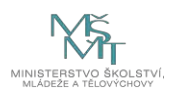

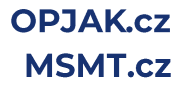

účastníkem elektronicky podepsána, nebo bude uchována v listinné podobě s vlastnoručním podpisem účastníka.

Pokud jsou na základě této revize zjištěny nedostatky v plnění šablon a/nebo indikátorů, do konce realizace projektu stále zbývá čas na realizaci aktivit a naplnění indikátorů nebo na případné podání žádosti o změnu projektu.

Informace ke změnám projektu jsou uvedeny v PpŽP ZP v kap. 7.4. Změny projektu a doplnění projektu [\(https://opjak.cz/wp-content/uploads/2022/05/PpZP\\_zjednodusene\\_projekty\\_OP\\_JAK.pdf\)](https://opjak.cz/wp-content/uploads/2022/05/PpZP_zjednodusene_projekty_OP_JAK.pdf),

podpůrné metodické dokumenty ke změnám aktivit a k dřívějšímu ukončení jsou uvedeny v dokumentech výzev 02\_22\_002 a 02\_22\_003 v části Změny projektu (výzva 02\_22\_002 [https://opjak.cz/vyzvy/vyzva-c-02\\_22\\_002-sablony-pro-ms-a-zs-i/#dokumenty](https://opjak.cz/vyzvy/vyzva-c-02_22_002-sablony-pro-ms-a-zs-i/#dokumenty) a výzva 02\_22\_003 [https://opjak.cz/vyzvy/vyzva-c-02\\_22\\_003-sablony-pro-ss-a-vos-i/#dokumenty\)](https://opjak.cz/vyzvy/vyzva-c-02_22_003-sablony-pro-ss-a-vos-i/#dokumenty).

## **Příprava závěrečné zprávy o realizaci projektu (ZZoR)**

- ✓ ZZoR je nutné v ISKP21+ finalizovat a podepsat nejpozději 40 pracovních dní po datu ukončení projektu, nicméně s přípravou ZZoR lze začít i před koncem realizace projektu.
- ✓ Formulář ZZoR je totožný s formuláři průběžných ZoR. Do ZZoR je třeba doložit výstupy všech aktivit, které dosud nebyly vykázány, tj. aktivity nejen z posledního sledovaného období, ale případně i aktivity z předchozích sledovaných období, pokud nebyly dosud doloženy.
- $\checkmark$  Je třeba vykázat cílové hodnoty indikátorů v projektu dle Přehledu šablon a jejich věcného výkladu, kap. 5.2 Indikátory vykazované za projekt. Ve všech projektech je nutné uvést dosažené cílové hodnoty indikátorů 508 102 (pokud nebyl vykázán již dříve) a 515 102, 517 102, 516 112, 516 113. Pokud byla v projektu realizována alespoň jedna šablona vzdělávání a/nebo spolupráce, je třeba vykázat indikátory 525 102 a 600 000.
- $\checkmark$  K indikátoru 525 102 Počet pracovníků ovlivněných intervencí RgŠ je třeba doložit jmenný seznam pracovníků, a to v příloze Kalkulačka ZoR.
- $\checkmark$  Indikátor 600 000 je v době nefunkčního IS ESF 2021+ nutné editovat přímo v ISKP21+ v ZZoR na obrazovce Indikátory, a to v souladu s Metodickým výkladem k Pravidlům pro žadatele a příjemce zjednodušených projektů dostupným na odkazu [https://opjak.cz/wp](https://opjak.cz/wp-content/uploads/2024/04/MV_k_PpZP_ZP_indikator_600_000_bez_IS_ESF_web_1.pdf)[content/uploads/2024/04/MV\\_k\\_PpZP\\_ZP\\_indikator\\_600\\_000\\_bez\\_IS\\_ESF\\_web\\_1.pdf.](https://opjak.cz/wp-content/uploads/2024/04/MV_k_PpZP_ZP_indikator_600_000_bez_IS_ESF_web_1.pdf)

Pro příjemce dotace byla připravena praktická pomůcka k vykazování indikátoru 600 000 a souvisejících ESF indikátorů včetně informací ke Kartám účastníků dostupná na odkazu [https://opjak.cz/wp-content/uploads/2024/04/OP-JAK-Postup-vykazovani-indikatoru-600-](https://opjak.cz/wp-content/uploads/2024/04/OP-JAK-Postup-vykazovani-indikatoru-600-000_bez_ISESF.pdf) [000\\_bez\\_ISESF.pdf.](https://opjak.cz/wp-content/uploads/2024/04/OP-JAK-Postup-vykazovani-indikatoru-600-000_bez_ISESF.pdf)

- ✓ V ZZoR je třeba dovykázat všechny Specifické datové položky (SDP) k doloženým personálním šablonám a aktivitám inovativního vzdělávání. SDP k personálním šablonám počítá Kalkulačka ZoR, SDP k inovativnímu vzdělávání doplňuje příjemce dotace na základě vlastní evidence.
- ✓ Před podáním ZZoR je třeba vyplnit Výstupní evaluační dotazník a Evidenci podpořenosti za každý subjekt (IZO), pro který byly vybrány šablony (viz [https://evaluace.opjak.cz/\)](https://evaluace.opjak.cz/). Vyplněné dotazníky se do ZZoR nedokládají.
- $\checkmark$  Pokud došlo ke změně statutárního orgánu po ukončení realizace projektu s tím, že ZZoR bude podepisovat a následnými úkony se zabývat nový statutární orgán, je vhodné i po ukončení projektu podat žádost o změnu a přiložit doklad prokazující změnu statutárního orgánu. Druhou možností je doložit do ZZoR doklad prokazující změnu statutárního orgánu.

✓ I po ukončení realizace projektu lze provést takové změny projektu, které nemění závazky příjemce dotace. Obecně se jedná o nepodstatné změny, např. doplnění chybějící specifické datové položky, uvedení místa realizace mimo ČR, změnu statutárního orgánu.

#### **Závěrečné kroky po ukončení realizace projektu**

- $\checkmark$  Po administrativní kontrole ZZoR ze strany Řídicího orgánu OP JAK je příjemce dotace informován o schválení závěrečné zprávy o realizaci prostřednictvím dokumentu Oznámení o schválení závěrečné zprávy o realizaci, který je přílohou interní depeše. V tomto dokumentu jsou krom jiného uvedeny informace o případné vratce nevyužitých prostředků dotace a jak ji provést a také o finančním vypořádání dotace se státním rozpočtem.
- ✓ Vratka nevyužitých finančních prostředků se může skládat z nevyčerpaných produktivních hodin personálních šablon, nerealizovaných ostatních aktivit a nevyužitých finančních prostředků po změně aktivit (šablona Nevyužité prostředky). Finanční prostředky vratky je třeba vrátit zpět poskytovateli dotace dle aktuálních informací v dokumentu Oznámení o schválení závěrečné zprávy o realizaci. Zároveň je povinností příjemce zaslat tzv. avízo o provedení vratky. Jedná se o interní depeši administrátorovi MŠMT, ve které příjemce informuje, kdy byla odeslána vratka z účtu školy/školského zařízení a v jaké výši.
- ✓ Pokud byly ze strany Řídicího orgánu OP JAK při administrativní kontrole ZZoR identifikovány nezpůsobilé výstupy (popř. jiná pochybení), je příjemce dotace o této skutečnosti informován prostřednictvím dokumentu Závěry administrativního ověření, který je opět přílohou interní depeše. Proti těmto závěrům lze podat připomínky v souladu s PpŽP ZP, kap. 11. Připomínky k podkladům ŘO po vydání právního aktu.
- ✓ Je nutné připravit projektovou dokumentaci k archivaci. Informace k archivaci jsou uvedeny v PpŽP ZP v kap. 7.10. Uchovávání dokumentů. Pokud je dokument v ISKP21+ uložen jako originál, není povinností archivovat daný dokument na jiném místě (např. žádost o podporu, zpráva o realizaci, právní akt, dodatky k právnímu aktu). U příloh k žádosti o podporu a ke zprávám o realizaci je třeba rozlišovat, zda jsou jednotlivé přílohy vloženy do ISKP21+ jako originál (tj. jako dokumenty elektronicky podepsané) nebo jako kopie.
- ✓ Posledním standardním úkonem v šablonách je finanční vypořádání dotace. Po ukončení financování projektu je příjemce povinen provést finanční vypořádání vztahu se státním rozpočtem v souladu s vyhláškou č. 367/2015 Sb., o zásadách a lhůtách finančního vypořádání vztahů se státním rozpočtem, státními finančními aktivy a Národním fondem (vyhláška o finančním vypořádání), ve znění vyhlášky č. 435/2017 Sb. Podrobné informace k tomuto ryze administrativnímu úkonu jsou uvedeny v dokumentu Oznámení o schválení závěrečné zprávy o realizaci.

Financování projektu je ukončeno dnem, kdy je stav projektu v ISKP21+ změněn ze strany Řídicího orgánu OP JAK na PP41 – Projekt finančně ukončen ze strany ŘO.

V Praze, dne 18. 6. 2024